## **VLE User Guide**

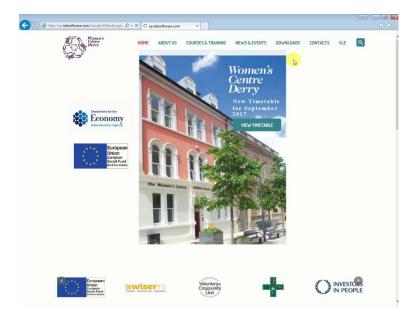

Go to <u>www.thewomenscentre.co.uk</u> and click **VLE.** 

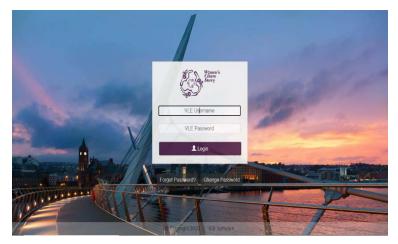

Login with your username and password. (provided to you on the 1<sup>st</sup> day of class)

| (C) S https://el     | learn the womenscentre.co.uk/Stud | ie D + 📾 C 👩 Student Area 🛛 🗙             |                  |                     |                             |
|----------------------|-----------------------------------|-------------------------------------------|------------------|---------------------|-----------------------------|
| House Derry          | **  <br>Studen                    | t Area                                    |                  | d doe <u>Logo</u> , | ut English (United Kingdon) |
| A Home 🔤 N           | lessages                          |                                           |                  |                     |                             |
| <b>O</b> Welcome     |                                   |                                           |                  |                     |                             |
| You are here » Stude | ent Area                          |                                           |                  |                     |                             |
| Courses In           | Progress                          |                                           | /                |                     |                             |
| Course Title         | Qualification Ref                 | Qualification Title                       | Available Fr     | Available To        | Course Tutor                |
| Culottance Merura    | 601/2222/6                        | Evolution interest of Culottances Minutes | 17/08/2017 00:00 | 31/03/2018 00:00    | Condo McCiono               |

Courses you are attached to will show on your home page.

To view content in this course, click on it.

| - (i) 🥌 https://elearn.thewomenscent              |                                                |                                                |
|---------------------------------------------------|------------------------------------------------|------------------------------------------------|
|                                                   | re.co.uk/Stude 🔎 + 🗎 C 🦉 View Course 🛛 🗙       | ① 会 !                                          |
|                                                   |                                                |                                                |
| Calle Homen's                                     |                                                | d.doe Logout English (United Kingdom)          |
|                                                   |                                                | and and an an an an an an an an an an an an an |
| St                                                | udent Area                                     |                                                |
|                                                   | and a contract of the second                   |                                                |
| Home Messages                                     |                                                |                                                |
|                                                   |                                                |                                                |
| e                                                 |                                                |                                                |
| ew Course: Substance                              | Misuse (Exploring Issues of Substance Misuse ) |                                                |
|                                                   |                                                |                                                |
| are here » <u>Home</u> » <u>Courses</u> » Vie     |                                                | Upload Document                                |
|                                                   | _                                              |                                                |
| Lesson Plan                                       | Evelopies Colorisation Manager Manager         | _                                              |
|                                                   | Exploring Substance Misuse Weekly Folders      |                                                |
| e greyed out lessons are not<br>available to view |                                                |                                                |
|                                                   | LEADNER ASSESSMENT BOOKLET.doc                 |                                                |
| sploring Substance Misuse Weekly Folder<br>Week 1 | LEARTER ASSESSMENT BOUKLET.doc                 |                                                |
| Week 2 -                                          | Substance_Misuse_Week_1.pptx                   |                                                |
| Week 3 -                                          | Student-handbook-Level-1-Substance-Misuse doc  |                                                |
| Week 4 -<br>Week 5 -                              |                                                |                                                |
| Weak 5 -                                          |                                                |                                                |
| Weak 7 -                                          |                                                |                                                |
| Weak 8 -                                          |                                                |                                                |
|                                                   |                                                |                                                |
| Week 9 -                                          |                                                |                                                |
| Week 10 -                                         |                                                |                                                |
|                                                   |                                                |                                                |
| Week 10 -<br>Week 11 -                            |                                                |                                                |
| Week 10 -<br>Week 11 -<br>Week 12 -               |                                                |                                                |

You will then be able to view all content that your tutor has upload on the VLE.

Click the week you would like to view content from and then click the linked document titles to view.

Available on the VLE is also a messaging system that tutors and students will be able to contact each other on. Students *Cannot* contact each other, only their tutor for a course.

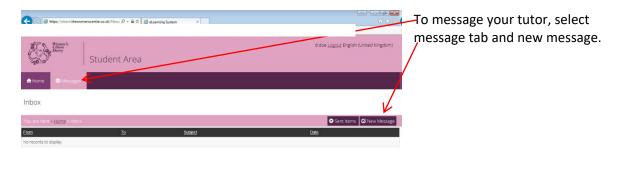

| <b>C</b> (0) <b>(2</b> ke | tje://dust.Rewonencente.co.uk.Mos: D + â C   Ø scaning System X |                                              | You will then be ab                      |
|---------------------------|-----------------------------------------------------------------|----------------------------------------------|------------------------------------------|
| No.                       | Menny<br>Many<br>Student Area                                   | d doe <u>Logous</u> English (United Kingdom) | tutor you wish to m<br>Depending on how  |
| <b>A</b> Home<br>Compose  | ⊠ Messages<br>Message                                           |                                              | you are enrolled on tutor for each cours |
|                           | Hame: Inbax - Compose                                           |                                              | Select your tutor, ir                    |
| To:<br>Subject:           | Doe, Jane McGione, Genda                                        | - t                                          | and write your mes                       |
| Message                   |                                                                 | 4                                            | -Click send.                             |
|                           | ⊠ Send                                                          |                                              |                                          |

le to select the lessage. many classes you will see the se listed here.

put subject title sage.

|                                                                                                    | © Copyright 2017   IEB Software |  |
|----------------------------------------------------------------------------------------------------|---------------------------------|--|
| and the second second se |                                 |  |

Students will have the facility to upload documents to their tutor of a course.

| Hipmen's<br>Caller<br>History                                                                                                    |                                                                                                    | d doe Logaut English Kunted Kingdom)<br>d doe Logaut English Kunted Kingdom)<br>Antelee 10 Orane Tator<br>31/03/0318 0000 Genda Mc Glane | Select the course on your home tab in<br>which you wish to send your<br>document to your tutor. |
|----------------------------------------------------------------------------------------------------|----------------------------------------------------------------------------------------------------|----------------------------------------------------------------------------------------------------|-------------------------------------------------------------------------------------------------|
| A D D A A A A A A A A A A A A A A A A A                                                                                                    | © Copyright 2017   IEB Software<br>IndextVassion D- C S Ver Course x<br>                                                                                    | ک کی کی کی کی کی کی کی کی کی کی کی کی کی                                                                                                 | Then select <b>Upload Document</b> .                                                            |
|                                                                                                    | e Misuse (Exploring Issues of Substance Misuse )<br>Im Couse<br>Exploring Substance Misuse Weekly Folders<br>Studers handbook Level 1. Substance Misuse doc | Cupload Document                                                                                                    |                                                                                                 |
| Wes 12 -<br>Wes 2 -<br>gran Tool                                                                                                    | © Copyright 2017   IEB Software                                                                                                    |                                                                                                    | Then click <b>Browse.</b>                                                                       |
| Horne         Conservation         Conservation           When we have a state of the state of the state of | Student Area<br>Substance Misse • Usion Documents<br>Add File Browner Other                                                                                 | d doe Logaut English (United Logaum)                                                                                                    |                                                                                                 |

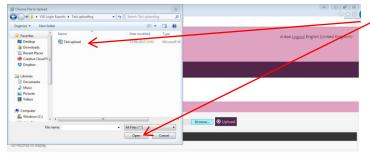

@ Convertent 2017 | JED Softwar

Locate your required file, select it and click open.

| <b>(-)</b>        | p://op.iebsoftware.c      | m/Statisticylisticsp: A = C denning System X          | Then select <b>upload</b> . |
|-------------------|---------------------------|-------------------------------------------------------|-----------------------------|
|                   | Homen's<br>Antre<br>Aerry | d doe Lagouz English (United Kingdom)<br>Student Area |                             |
| <b>♠</b> Home     | 🖾 Messages                |                                                       |                             |
| Upload Do         | ocuments                  |                                                       |                             |
| You are here »E   | Home Course               | > Substance Misuse > Upload Documents                 |                             |
|                   |                           | Add File: Crutserstid.hutton/Desktop// Browse         |                             |
| File              |                           |                                                       |                             |
| No records to dis | relay.                    |                                                       |                             |

| © Copyright 2017   IEB Software                                                      |                                         |
|--------------------------------------------------------------------------------------|-----------------------------------------|
|                                                                                      |                                         |
| 🗲 🕘 🖉 http://spielauthana.com/Student/uplost.asp. // > C 🖉 ditamong System X         | You will get a notification to say File |
| d doe Logous English (United Kingdom)                                                | _Uploaded.                              |
| d dee Lagan English (United Fingdon) Student Area                                    |                                         |
| Home                                                                                 | You also have the option to delete the  |
| Upload Documents                                                                     | file.                                   |
| You are here » <u>Home &gt; Courses</u> > <u>Substance Misuse</u> > Upload Documents |                                         |
| Add File Brouge Close                                                                |                                         |
| File<br>Test upload doox                                                             |                                         |
|                                                                                      |                                         |
|                                                                                      |                                         |
|                                                                                      |                                         |
|                                                                                      |                                         |
|                                                                                      |                                         |

\*Please note that all correspondence on the VLE is monitored by an administrator.